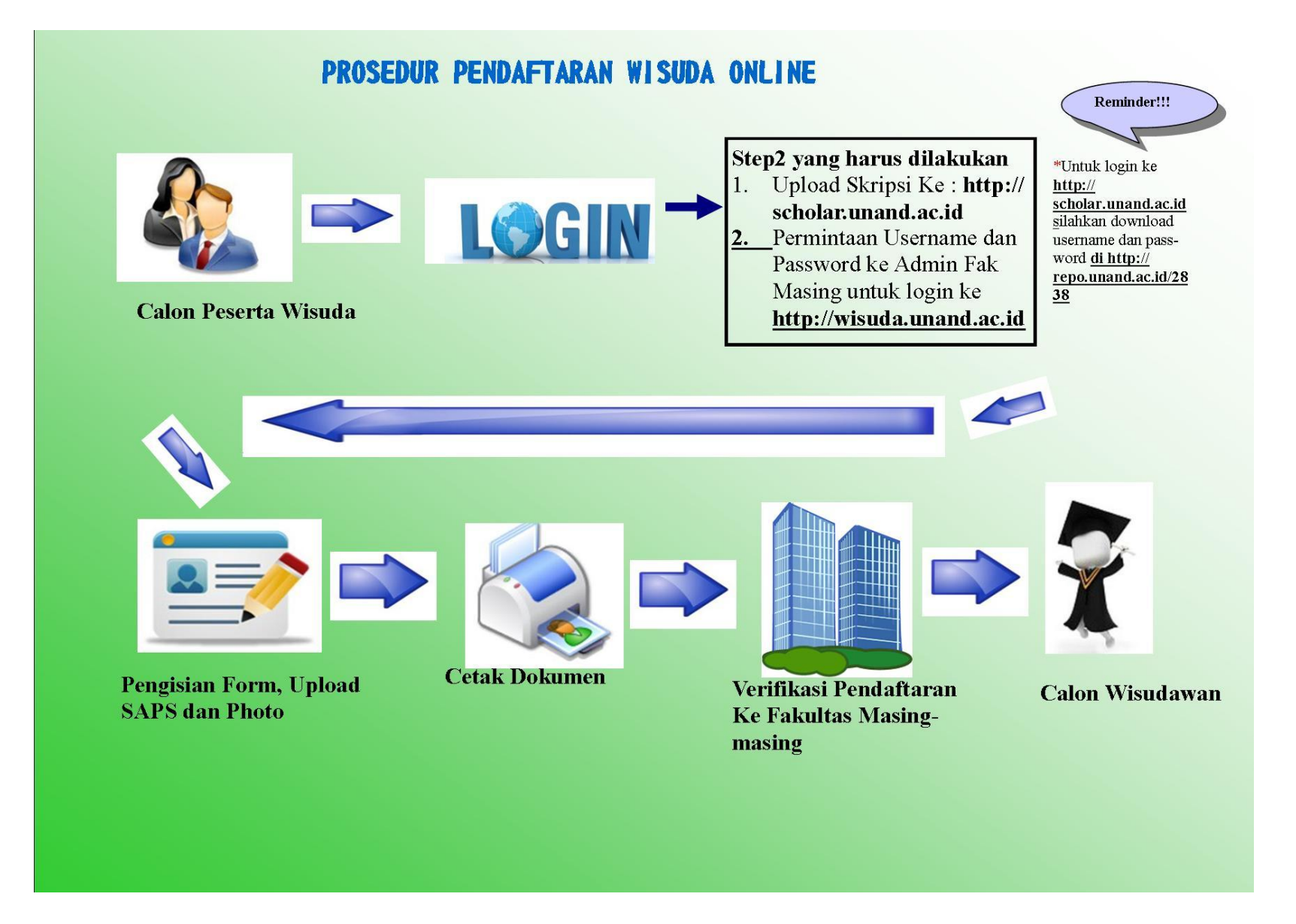

**Khusus Untuk SI dan DIII wajib mengupload Sertifikat SAPS dalam bentuk image (JPG / PNG / JPEG),bagi yang tidak mengupload tidak bisa mengikuti wisuda IV Tahun 2016.**

## **Langkah-langkahnya**

1. Setelah data selesai di Input, maka akan muncul seperti di bawah ini

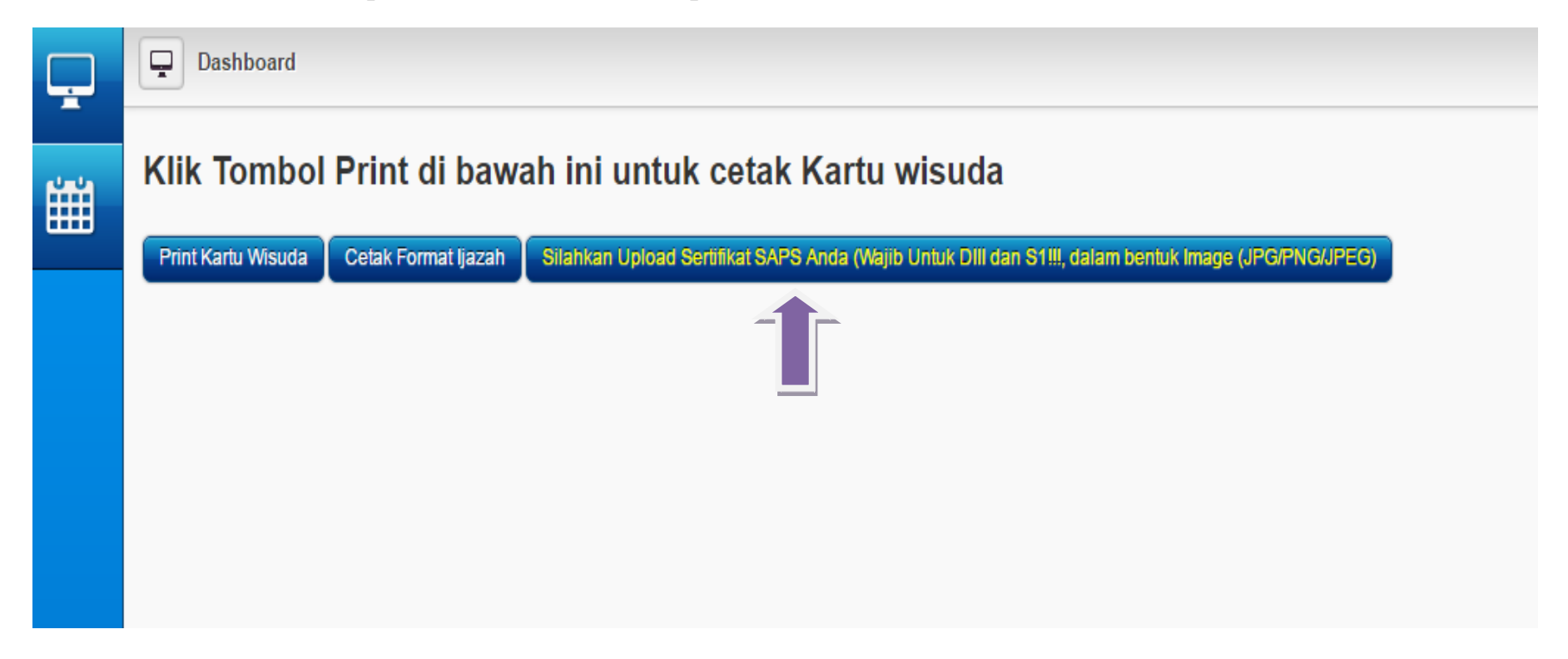

2. Maka akan Muncul seperti di bawah ini:

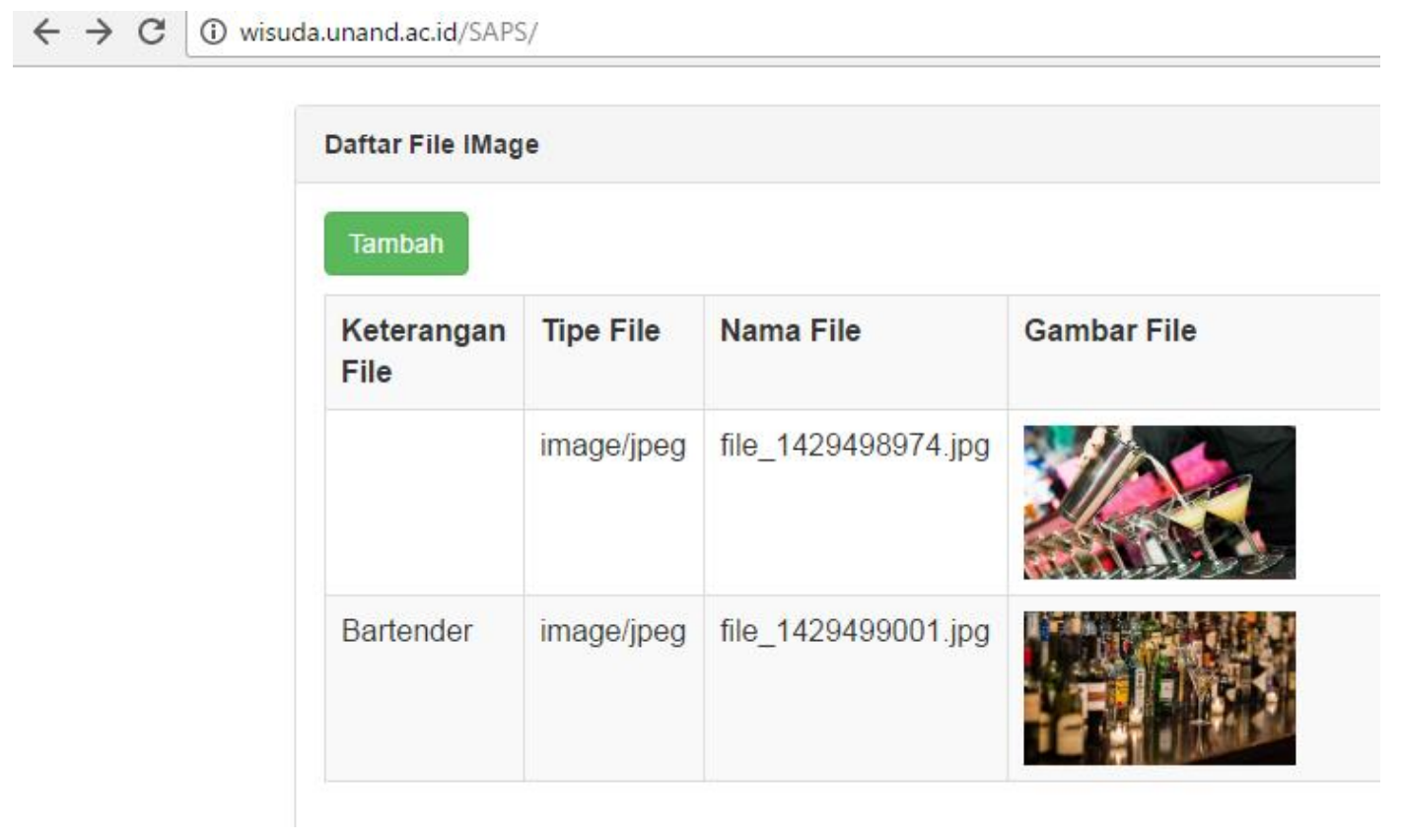

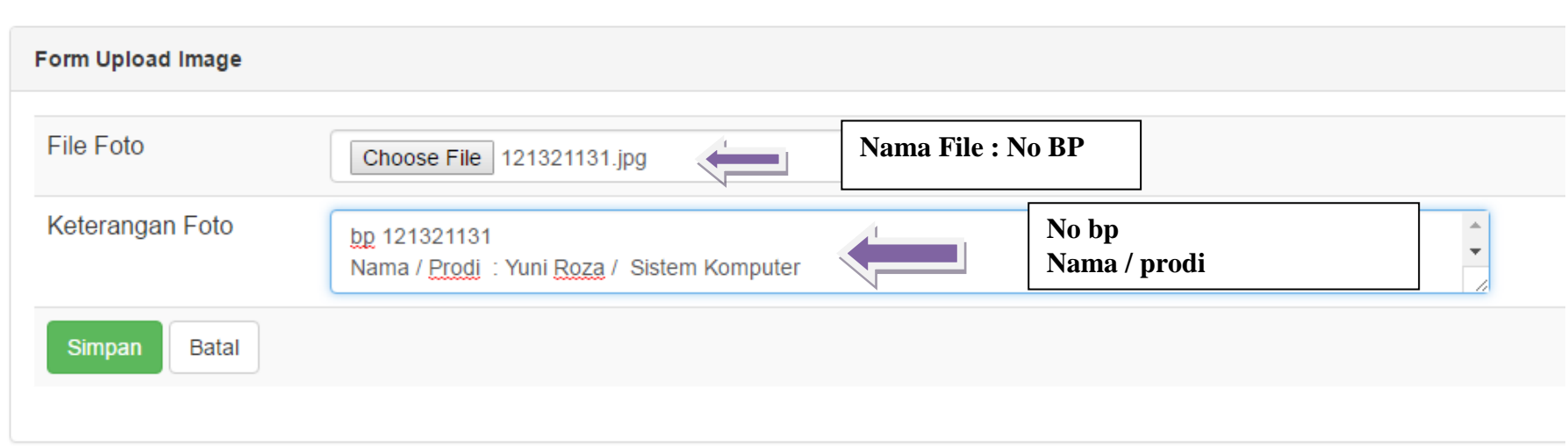

 $\mathcal{L}^{\text{max}}_{\text{max}}$  and  $\mathcal{L}^{\text{max}}_{\text{max}}$ 

## **Contoh Sertifikat SAPS**

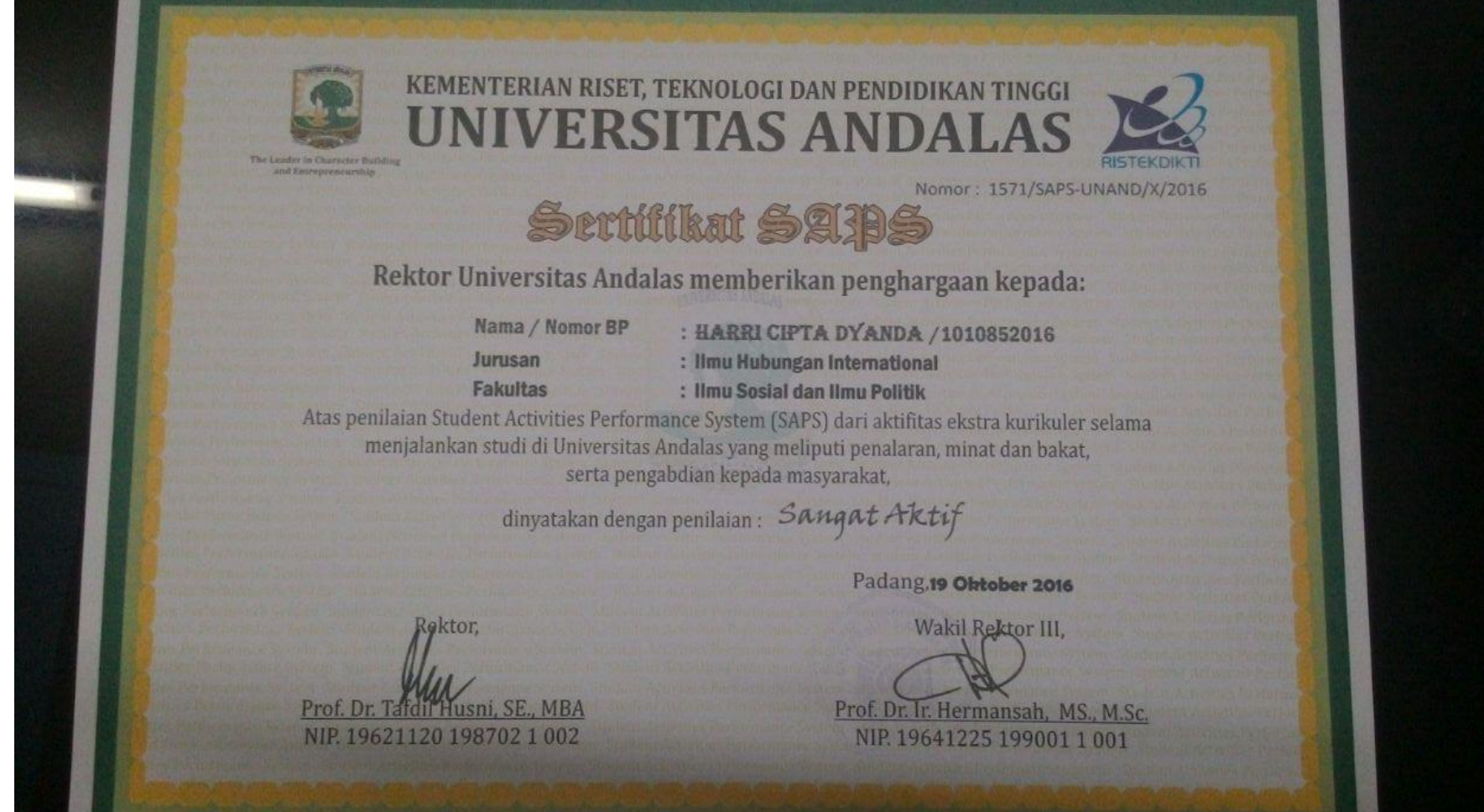